# **SAMSUNG**

# Руководство пользователя

## S27B61\*

Цвет и дизайн изделия зависят от модели; характеристики изделия могут изменяться без предварительного уведомления с целью усовершенствования.

Содержание этого руководства может изменяться без уведомления для улучшения качества изделия. © Samsung

Авторские права на данное руководство принадлежат компании Samsung.

Использование или воспроизведение данного руководства целиком или его отдельных частей без разрешения Samsung запрещено.

Торговые марки, не относящиеся к Samsung, принадлежат их соответствующим владельцам.

В следующих случаях может взиматься плата за обслуживание:

(а) если специалист прибудет на вызов, но не обнаружит неисправности изделия (это возможно, если вы не ознакомились с руководством пользователя);

(б) если вы передадите изделие в ремонтный центр, но специалисты центра не обнаружат никаких дефектов (это возможно, если вы не ознакомились с руководством пользователя).

Вы будете проинформированы о размере платы за обслуживание до визита специалиста.

# Содержание

### [Перед использованием изделия](#page-3-0)

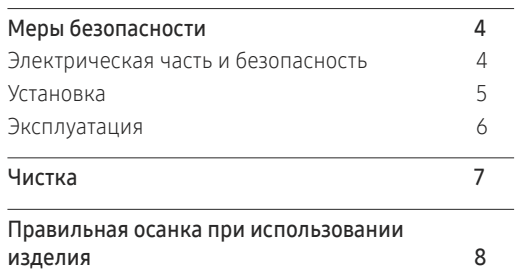

### [Подготовка](#page-8-0)

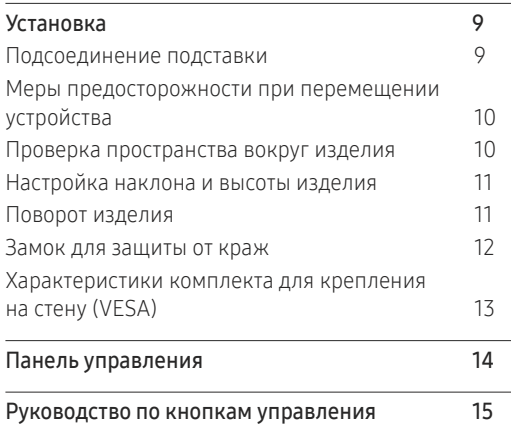

### [Подключение и использование](#page-15-0)  [устройства-источника сигналов](#page-15-0)

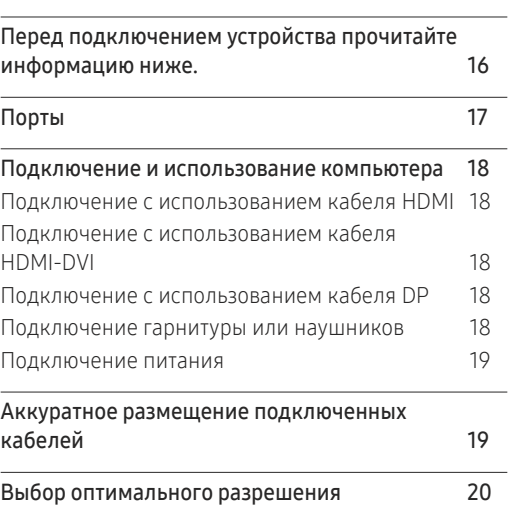

### [Меню](#page-20-0)

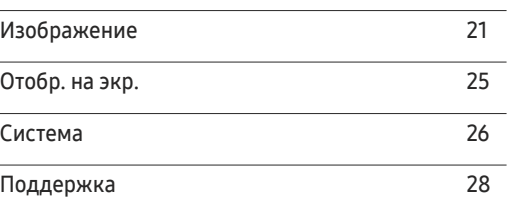

### [Установка программного](#page-28-0)  [обеспечения](#page-28-0)

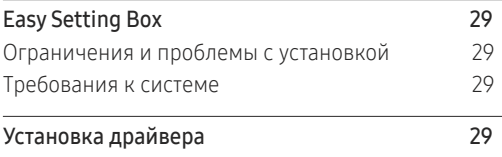

# Содержание

## [Руководство по поиску и устранению](#page-29-0)  [неисправностей](#page-29-0)

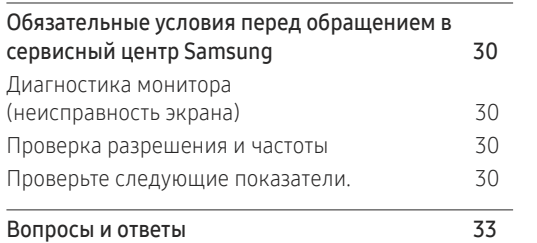

### [Приложение](#page-37-0)

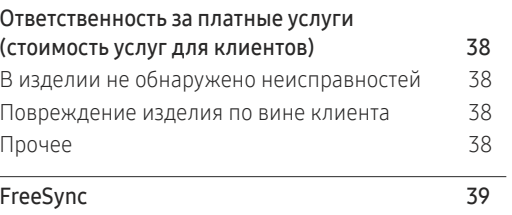

### [Технические характеристики](#page-33-0)

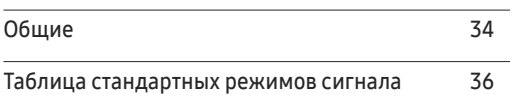

# <span id="page-3-0"></span>Перед использованием изделия Глава 01

# Меры безопасности

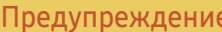

При несоблюдении инструкций возможны серьезные и фатальные травмы.

Осторожно При несоблюдении инструкций возможны травмы или причинение материального ущерба.

### ОСТОРОЖНО

### ОПАСНОСТЬ ПОРАЖЕНИЯ ТОКОМ! НЕ ОТКРЫВАТЬ!

ОСТОРОЖНО! ЧТОБЫ ИЗБЕЖАТЬ ПОРАЖЕНИЯ ЭЛЕКТРИЧЕСКИМ ТОКОМ, НЕ ОТКРЫВАЙТЕ КРЫШКУ (ЗАДНЮЮ КРЫШКУ). ВНУТРИ УСТРОЙСТВА НЕТ ЧАСТЕЙ, ОБСЛУЖИВАНИЕ КОТОРЫХ МОЖЕТ ПРОИЗВОДИТЬСЯ ПОЛЬЗОВАТЕЛЕМ. ВСЕ ОПЕРАЦИИ ПО ОБСЛУЖИВАНИЮ ДОЛЖНЫ ВЫПОЛНЯТЬСЯ ТОЛЬКО КВАЛИФИЦИРОВАННЫМИ СПЕЦИАЛИСТАМИ.

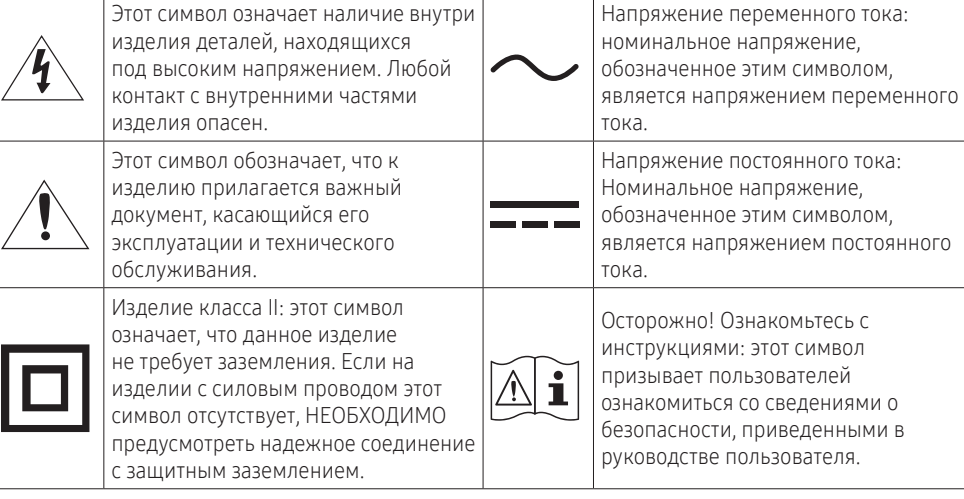

## Электрическая часть и безопасность

### Предупреждение

- Не используйте поврежденный кабель или вилку питания либо ненадежно закрепленную розетку питания.
- Не подключайте несколько изделий к одной розетке электросети.
- Не трогайте кабель питания влажными руками.
- Полностью вставляйте вилку, чтобы она была надежно зафиксирована.
- Кабель питания следует подключать к заземленной розетке (только устройства с изоляцией типа 1).
- Не перегибайте и не натягивайте кабель питания. Не оставляйте кабель питания под тяжелыми предметами.
- Не прокладывайте кабель питания и не устанавливайте изделие рядом с источниками тепла.
- С помощью сухой ткани удалите пыль вокруг контактов вилки питания или розетки электросети.

### Осторожно

- Не отключайте кабель питания во время использования изделия.
- Используйте только кабель питания, прилагаемый к изделию Samsung. Не используйте кабель питания с другими изделиями.
- При подключении кабеля питания оставляйте свободный доступ к розетке электросети.
	- ‒ При возникновении проблем с изделием отключите кабель питания, чтобы отключить энергию.
- При отключении кабеля питания от розетки электропитания держите его за вилку.

## <span id="page-4-0"></span>Установка

### Предупреждение

- НЕ ПОМЕЩАЙТЕ СВЕЧИ, СРЕДСТВА, ОТПУГИВАЮЩИЕ НАСЕКОМЫХ, ИЛИ СИГАРЕТЫ НА ИЗДЕЛИЕ. НЕ УСТАНАВЛИВАЙТЕ ИЗДЕЛИЕ РЯДОМ С ИСТОЧНИКАМИ ТЕПЛА.
- Пластиковую упаковку следует хранить в месте, недоступном детям.
	- ‒ В противном случае дети могут задохнуться.
- Не устанавливайте изделие на нестабильные или вибрирующие поверхности (ненадежно закрепленные полки, наклонные поверхности и т. д.).
	- ‒ В противном случае возможно падение и повреждение изделия и/или получение травмы.
	- ‒ Использование изделия в местах с повышенной вибрацией может стать причиной повреждения изделия или пожара.
- Не устанавливайте изделие в транспортных средствах или в местах с повышенной запыленностью, влажностью (капли воды и т. д.), содержанием в воздухе масляных веществ или дыма.
- Не подвергайте изделие воздействию прямых солнечных лучей, тепла или горячих объектов, например печей.
	- ‒ В противном случае возможно сокращение срока службы изделия или возгорание.
- Не устанавливайте изделие в местах, доступных маленьким детям.
	- ‒ В противном случае изделие может упасть и травмировать детей.
- Пищевое масло (например, соевое) может повредить или деформировать устройство. Не допускайте попадания масла на устройство. Не устанавливайте и не используйте устройство на кухне или неподалеку от кухонной плиты.

### Осторожно

- Не уроните изделие во время его перемещения.
- Не кладите изделие лицевой стороной вниз.
- Перед установкой изделия на шкаф или полку убедитесь в том, что нижний край лицевой стороны изделия не выступает за край шкафа или полки.
	- В противном случае возможно падение и повреждение изделия и/или получение травмы.
	- ‒ Устанавливайте изделие только на шкафы или полки подходящего размера.
- Осторожно разместите изделие на поверхности.
	- ‒ В противном случае невыполнение этого условия может стать причиной повреждения изделия или травм.
- Установка изделия в неподходящих местах (в местах, характеризующихся наличием большого количества мелкой пыли, химических веществ, высокой влажности или повышенной температуры, или в местах, где изделие должно непрерывно работать в течение длительного времени) может серьезно сказаться на работе изделия.
	- ‒ При установке изделия в таких местах следует проконсультироваться в сервисном центре Samsung.
- Прежде чем приступать к разборке, положите устройство экраном вниз на ровную и устойчивую поверхность.
- В моделях одной серии цвет может отличаться в зависимости от размера диагонали.

## <span id="page-5-0"></span>Эксплуатация

### Предупреждение

- Внутри изделия есть детали, находящиеся под высоким напряжением. Никогда не разбирайте, не чините и не изменяйте изделие самостоятельно.
	- ‒ Для выполнения ремонта обратитесь в сервисный центр Samsung.
- Перед тем как перенести устройство в другое место, отсоедините от него все кабели, в том числе кабель питания.
- Если изделие издает странный звук, выделяет запах гари или дым, немедленно отключите кабель питания и обратитесь в сервисный центр Samsung.
- Не позволяйте детям виснуть на изделии или забираться на него.
	- ‒ В противном случае дети могут получить ранения или серьезные травмы.
- Если изделие упало или повреждена его наружная поверхность, выключите изделие и отключите шнур питания. Затем обратитесь в сервисный центр Samsung.
	- ‒ При продолжении использования изделия возможно возгорание или поражение электрическим током.
- Не помещайте тяжелые объекты или привлекательные для детей предметы (игрушки, сладости и т. д.) на верх изделия.
	- ‒ Изделие или тяжелые предметы могут упасть, если дети попытаются достать игрушки или сладости, что может привести к серьезным травмам.
- Во время молний или грозы выключите изделие и отсоедините кабель питания.
- Не роняйте предметы на изделие и не ударяйте его.
- Не тяните за кабель питания или любой другой кабель для перемещения изделия.
- При утечке газа не касайтесь изделия или вилки кабеля питания. Немедленно проветрите помещение.
- Не поднимайте и не передвигайте изделие за кабель питания или любой другой кабель.
- Не пользуйтесь и не храните воспламеняющиеся спреи или огнеопасные вещества рядом с изделием.
- Следите за тем, чтобы вентиляционные отверстия не были заблокированы скатертью или занавеской.
	- ‒ В противном случае повышенная температура может стать причиной возгорания.
- Не вставляйте металлические предметы (спицы, монеты, заколки и т. д.) или легковоспламеняющиеся предметы (бумагу, спички и т. д.) в изделие (через вентиляционные отверстия или порты ввода-вывода и т. д.).
	- ‒ При попадании в изделие воды или других посторонних веществ необходимо выключить изделие и отключить кабель питания. Затем обратитесь в сервисный центр Samsung.
- Не помещайте на верх изделия емкости с водой (вазы, горшки, бутылки и т. д.) или металлические предметы.
	- ‒ При попадании в изделие воды или других посторонних веществ необходимо выключить изделие и отключить кабель питания. Затем обратитесь в сервисный центр Samsung.

### <span id="page-6-0"></span>Осторожно

- Оставление на экране неподвижного изображения в течение долгого времени может привести к появлению остаточного изображения или дефектных пикселей.
	- ‒ Если устройство не используется в течение длительного времени, включите режим энергосбережения или заставку с изменяющимся изображением.
- Отключайте кабель питания от розетки электросети, если вы не планируете использовать изделие в течение длительного времени (отпуск и т. д.).
	- ‒ В противном случае собравшаяся пыль и нагрев могут стать причиной возгорания, поражения электрическим током или утечки тока.
- Задайте рекомендованные для изделия разрешение и частоту.
	- ‒ В противном случае возможно ухудшение зрения.
- Не переворачивайте изделие нижней стороной вверх и не перемещайте его, держа за подставку.
	- ‒ В противном случае возможно падение и повреждение изделия или получение травмы.
- Если смотреть на экран с близкого расстояния в течение длительного времени, возможно ухудшение зрения.
- Не используйте увлажнители воздуха или печи рядом с изделием.
- После каждого часа использования изделия следует дать глазам отдохнуть не менее 5 минут или посмотреть на объекты на расстоянии.
- Не касайтесь экрана, если изделие включено в течение длительного времени, так как он сильно нагревается.
- Мелкие аксессуары следует хранить в месте, недоступном детям.
- Будьте осторожны при регулировке угла наклона изделия и высоты подставки.
	- ‒ В противном случае ваши руки или пальцы могут застрять, что может стать причиной травм.
	- ‒ Наклон изделия под слишком большим углом может стать причиной падения и травм.
- Не кладите на изделие тяжелые предметы.
	- ‒ В противном случае невыполнение этого условия может стать причиной повреждения изделия или травм.
- При использовании наушников не делайте громкость слишком высокой.
	- ‒ Чрезмерно громкий звук может повредить органы слуха.

## Чистка

### На моделях с глянцевой поверхностью могут появиться белые пятна, если рядом используется ультразвуковой увлажнитель воздуха.

― При необходимости очистки внутренних компонентов устройства обращайтесь в сервисный центр Samsung (услуга платная).

### На надавливайте на экран изделия пальцами или иными предметами. Угроза повреждения экрана.

 $^-$  Чистку следует осуществлять осторожно, так как панель и внешние поверхности ЖК-дисплея легко поцарапать.

#### При чистке выполните следующие действия.

- 1 Выключите устройство и компьютер.
- 2 Отключите кабель питания от изделия.
- $^-$  Держите кабель питания за вилку и не касайтесь кабеля влажными руками. При несоблюдении этого требования возможно поражение электрическим током.
- 3 Протрите изделие чистой мягкой сухой тканью.

Смочите мягкую ткань в воде, хорошо отожмите ее, а затем очистите с ее помощью внешние поверхности устройства.

- ‒ Не протирайте устройство чистящими средствами, содержащими спирт, растворитель или поверхностно-активные вещества.
- ‒ Не брызгайте воду или моющее средство непосредственно на изделие.
- 4 Подключите кабель питания к изделию после завершения чистки.
- 5 Включите устройство и компьютер.

## <span id="page-7-0"></span>Правильная осанка при использовании изделия

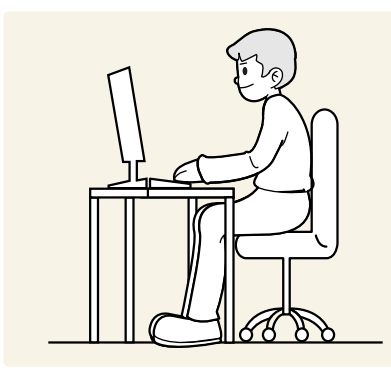

При использовании изделия следите за правильной осанкой:

- Выпрямите спину.
- Расстояние между глазами и экраном должно составлять от 45 до 50 см, на экран следует смотреть слегка вниз.
- Глаза должны быть прямо перед экраном.
- Отрегулируйте угол так, чтобы свет не отражался от экрана.
- Предплечье должно быть перпендикулярно плечу на уровне тыльной стороны ладони.
- Локти должны быть согнуты примерно под прямым углом.
- Отрегулируйте высоту изделия так, чтобы колени можно было согнуть под углом 90 градусов или более, пятки касались пола, а руки находились ниже сердца.
- Выполняйте упражнения для глаз или моргайте почаще для предотвращения зрительного утомления.

# <span id="page-8-0"></span>Подготовка Глава 02

## Установка

## Подсоединение подставки

 $^-$  Прежде чем приступать к разборке, положите устройство экраном вниз на ровную и устойчивую поверхность.

― Разборка выполняется аналогично сборке, но в обратном порядке.

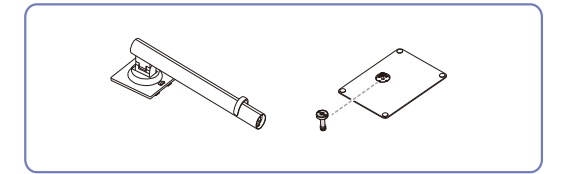

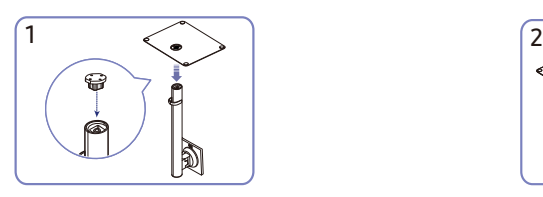

Вставьте подставку в соединительный элемент в направлении, указанном на рисунке. Убедитесь, что соединительный элемент надежно закреплен во избежание травмирования вследствие падения подставки.

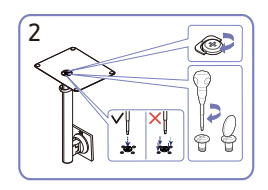

Полностью закрутите соединительный винт в нижней части подставки, чтобы как следует зафиксировать соединительный элемент. Затяните большой винт в центральной части для завершения сборки.

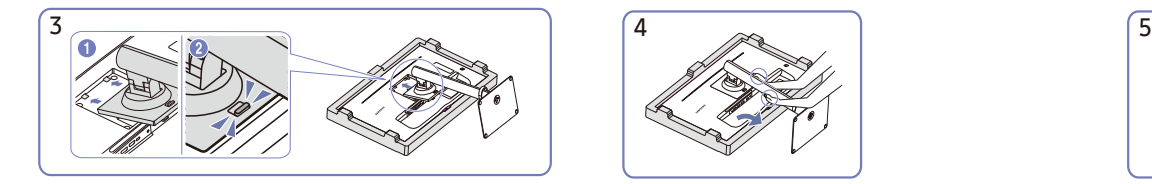

Вставьте собранную подставку в корпус в направлении стрелки, как показано на рисунке.

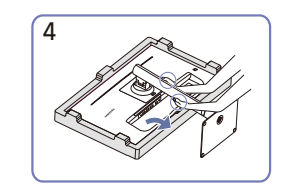

Поставьте монитор, как показано на рисунке.

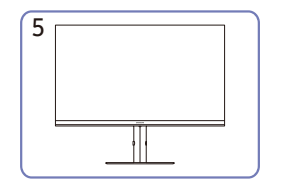

После установки подставки разместите изделие вертикально.

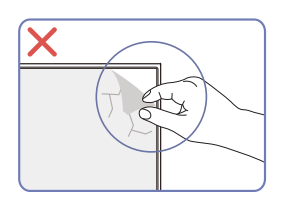

### Осторожно

Не удаляйте пленку с панели. При нарушении этого условия гарантийное обслуживание может быть ограничено.

## <span id="page-9-0"></span>Меры предосторожности при перемещении устройства

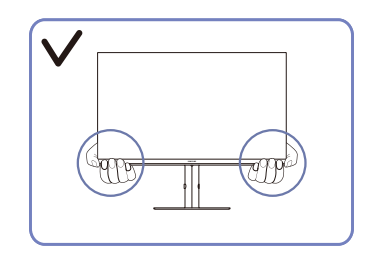

• Держитесь за нижние углы или края устройства при его перемещении.

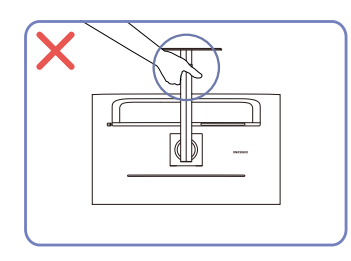

• Не переворачивайте устройство, удерживая его только за подставку.

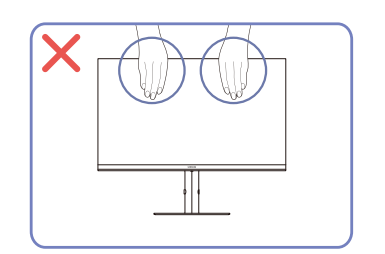

- Не давите на экран.
- Не держитесь за экран при перемещении устройства.

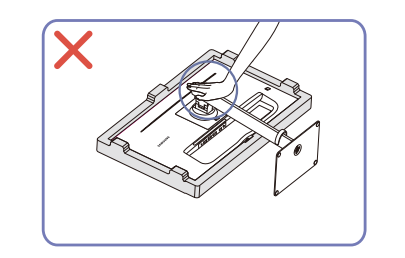

• Не нажимайте на устройство. Существует риск повреждения устройства.

## Проверка пространства вокруг изделия

При размещении устройства убедитесь в наличии достаточного свободного места для вентиляции. Повышение внутренней температуры устройства может привести к его возгоранию и повреждению. При установке устройства сохраняйте достаточно места вокруг устройства, как показано на рисунке.

― Внешний вид зависит от модели устройства.

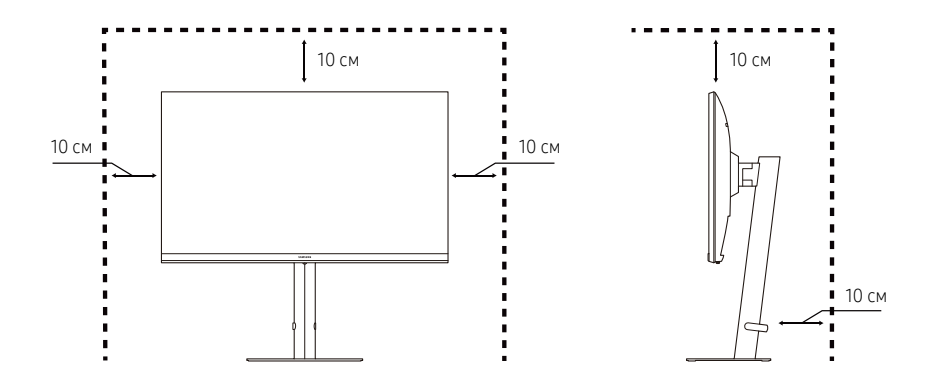

## <span id="page-10-0"></span>Настройка наклона и высоты изделия

 $^{-}$  Цвет и форма деталей могут отличаться от цвета и формы деталей, представленных на рисунке. В целях повышения качества технические характеристики могут изменяться без уведомления.

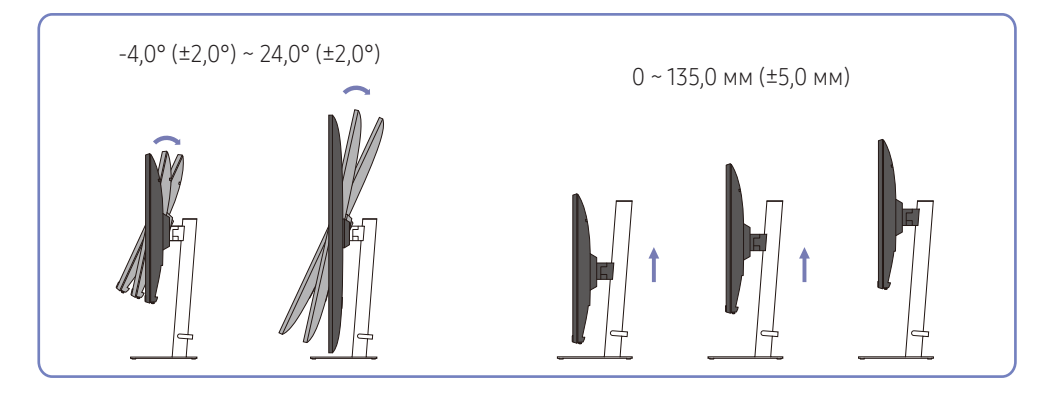

## Поворот изделия

 $^-$  Цвет и форма деталей могут отличаться от цвета и формы деталей, представленных на рисунке. В целях повышения качества технические характеристики могут изменяться без уведомления.

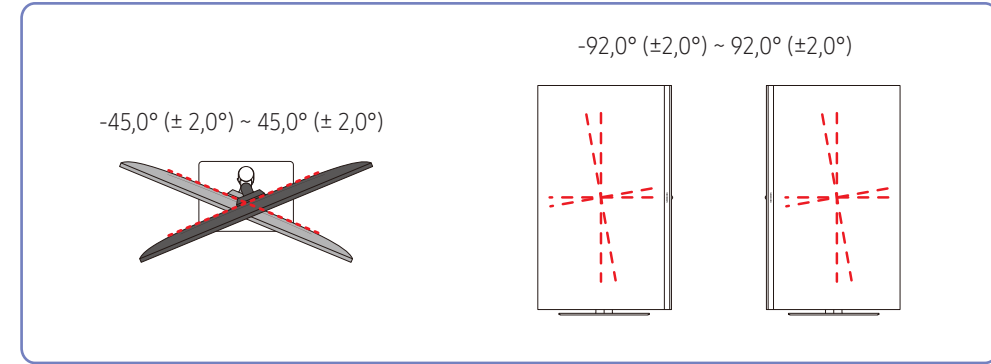

- Наклон и высоту изделия можно настроить.
- Удерживая устройство за середину верхнего края, аккуратно настройте его высоту.
- Регулировка высоты изделия имеет ограничения. Не превышайте эти ограничения при регулировке высоты.

<span id="page-11-0"></span>Изделие можно поворачивать, как показано ниже.

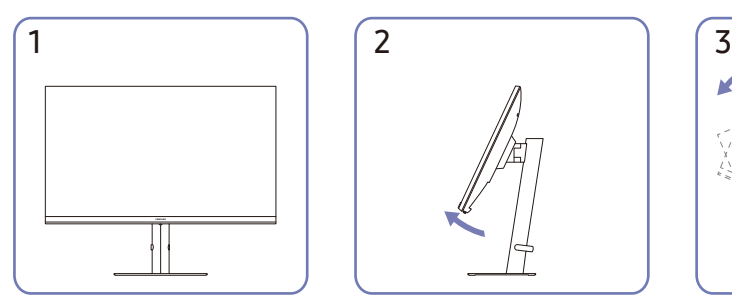

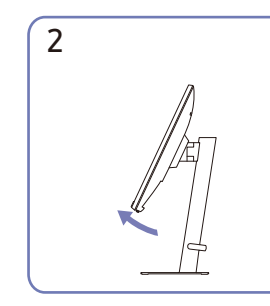

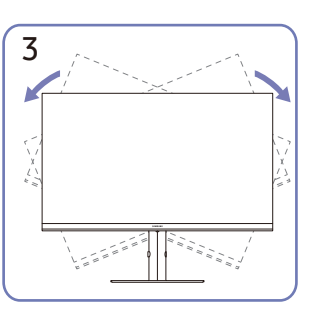

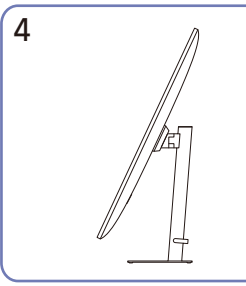

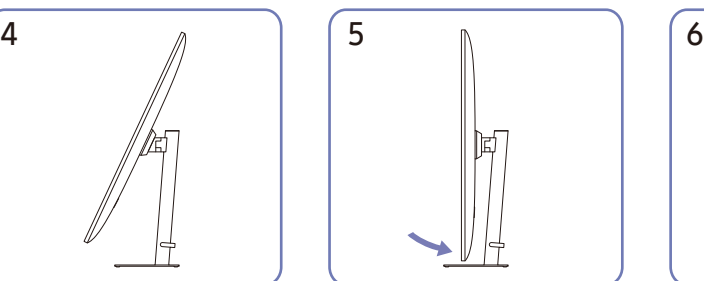

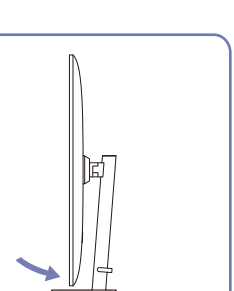

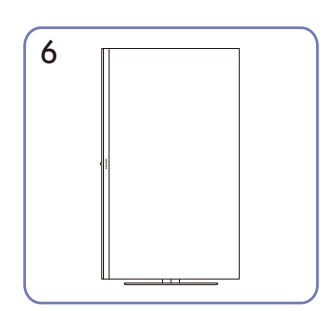

- Перед поворотом изделия полностью выдвиньте подставку.
- При повороте изделия без полного выдвижения подставки угол изделия может задеть пол и получить повреждение.
- При повороте изделия проявляйте осторожность во избежание повреждения изделия вследствие удара о другой предмет или подставку.

## Замок для защиты от краж

- $^-$  Замок для защиты от краж позволяет спокойно использовать устройство даже в самых оживленных местах.
- $^-$  Форма замка и метод блокировки зависят от производителя. Подробные сведения см. в инструкции к замку для защиты от краж.

### Чтобы установить блокировку с помощью замка для защиты от краж:

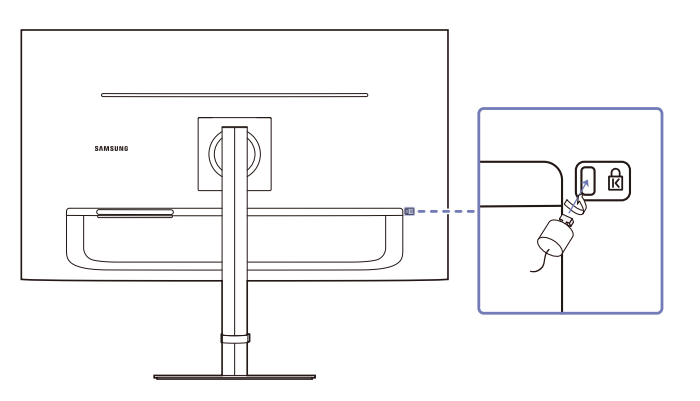

- 1 Прикрепите кабель замка для защиты от краж к какому-либо тяжелому предмету, например письменному столу.
- 2 Протяните один конец кабеля через петлю на другом конце.
- 3 Вставьте замок в гнездо замка для защиты от краж, которое расположено на задней панели устройства.
- 4 Установите блокировку замка.
	- ‒ Замок для защиты от краж можно приобрести отдельно.
	- ‒ Подробные сведения см. в инструкции к замку для защиты от краж.
	- ‒ Замки для защиты от краж можно приобрести в магазинах электроники или через Интернет.

## <span id="page-12-0"></span>Характеристики комплекта для крепления на стену (VESA)

― Настенный кронштейн необходимо закрепить на прочной стене, ориентированной перпендикулярно полу. Прежде чем прикреплять настенный кронштейн к таким поверхностям, как гипсокартон, свяжитесь с продавцом для получения дополнительной информации. В случае крепления к наклонной стене устройство может упасть и вызвать серьезную травму. Комплекты для крепления на стену Samsung сопровождаются подробным руководством по установке и содержат все необходимые для сборки детали.

- Не используйте винты, имеющие длину, превышающую стандартную, или винты, не соответствующие стандартам VESA. Винты, длина которых превышает стандартную, могут вызвать повреждение внутренних частей устройства.
- Настенные кронштейны, не соответствующие стандартам VESA в отношении винтов, могут содержать винты различного вида в зависимости от характеристик кронштейна.
- Не затягивайте винты слишком туго. Это может привести к повреждению устройства или повлечь за собой его падение с последующим травмированием людей. Samsung не несет ответственности за связанные с этим несчастные случаи.
- Samsung не несет ответственности за повреждение устройства и травмы в результате использования оборудования, не совместимого со стандартом VESA, или кронштейнов без спецификаций, а также в случаях, когда клиент не следует инструкциям по установке.
- Не устанавливайте устройство под углом более 15 градусов.
- Стандартные размеры комплектов для крепления на стену приведены в таблице ниже.

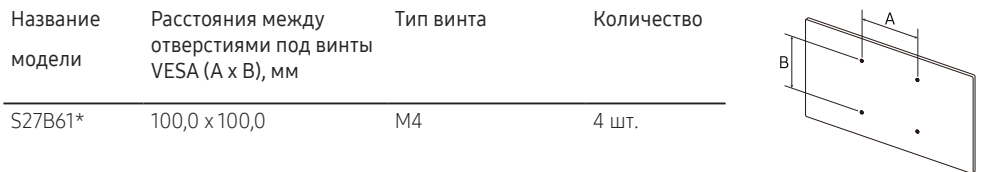

 $^{-}$  Не устанавливайте кронштейн для крепления на стену на включенное устройство. В противном случае это может вызвать удар электрическим током.

# <span id="page-13-0"></span>Панель управления

― Цвет и форма деталей могут отличаться от цвета и формы деталей, представленных на рисунке. В целях повышения качества технические характеристики могут изменяться без уведомления.

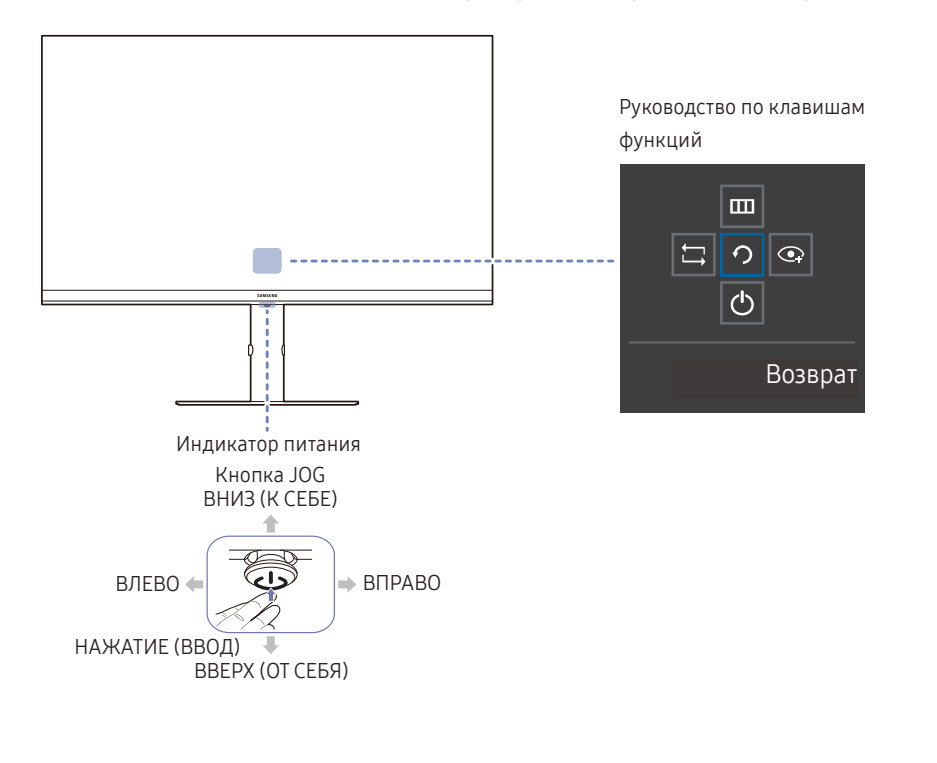

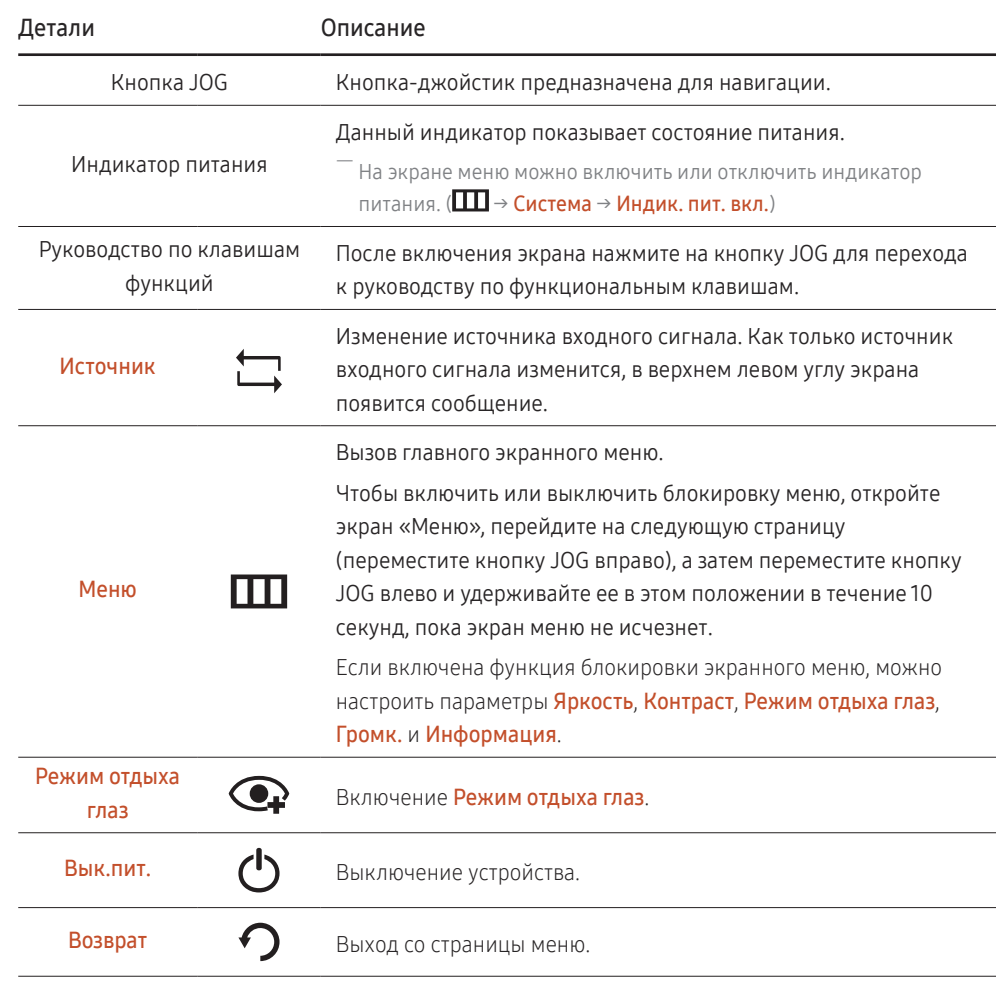

# <span id="page-14-0"></span>Руководство по кнопкам управления

― Меню кнопок быстрого доступа (экранное меню), показанное ниже, отображается при включении монитора, изменении разрешения компьютера или изменения источника сигнала.

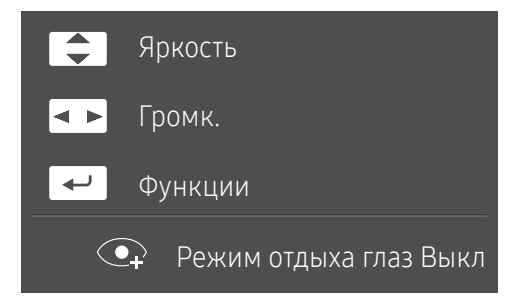

- ВВЕРХ/ВНИЗ: Настройка параметров Яркость, Контраст, Четкость.
- ВЛЕВО/ВПРАВО: Настройка параметра Громк..
- НАЖАТИЕ (ВВОД): отображение руководства по клавишам функций.

# <span id="page-15-0"></span>Подключение и использование устройства-источника сигналов Глава 03

# Перед подключением устройства прочитайте информацию ниже.

- 1 Перед подключением изделия проверьте формы обоих разъемов поставляемых сигнальных кабелей, а также формы и расположения портов на мониторе и внешнем устройстве.
- 2 Перед подключением изделия убедитесь, что кабели питания отсоединены от монитора и внешнего устройства во избежание повреждения монитора от короткого замыкания или тока перегрузки.
- 3 После надлежащего подключения всех сигнальных кабелей подключите кабели питания обратно к монитору и внешнему устройству.
- 4 После завершения подключения прочтите инструкцию, чтобы ознакомиться с функциями монитора, мерами предосторожности и другими сведениями, необходимыми для обеспечения надлежащей эксплуатации изделия.
- $^-$  Для разных устройств компоненты, необходимые для подключения, могут отличаться.
- ― Наличие портов может отличаться в зависимости от того или иного устройства.

# <span id="page-16-0"></span>Порты

― Доступные для монитора настройки могут зависеть от модели. Цвет и форма деталей могут отличаться от цвета и формы деталей, представленных на рисунке. В целях повышения качества технические характеристики могут изменяться без уведомления. См. характеристики устройства.

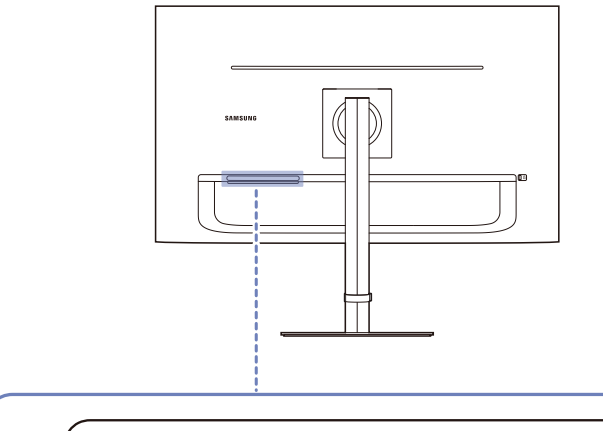

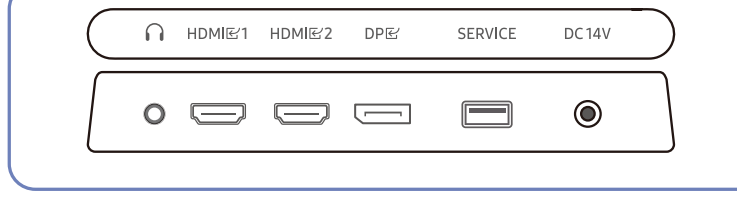

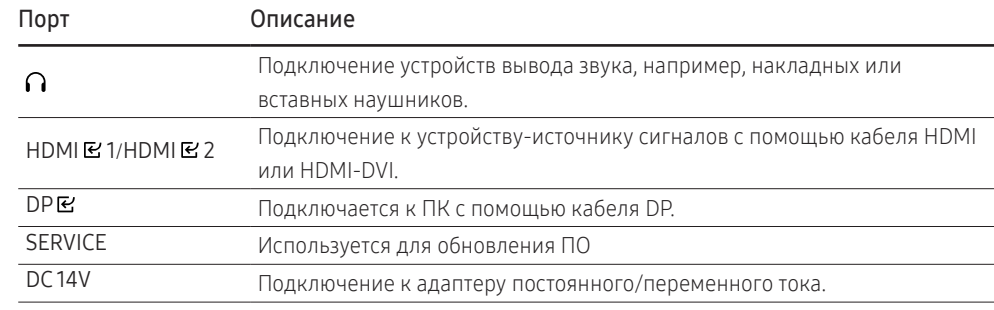

# <span id="page-17-0"></span>Подключение и использование компьютера

Выберите способ подключения, наиболее подходящий для вашего компьютера.

## Подключение с использованием кабеля HDMI

### HDMIE1/HDMIE2

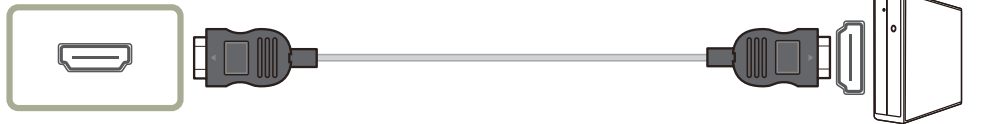

― Рекомендуется использовать входящий в комплект кабель HDMI. Если кабеля нет в комплекте, используйте высококачественный кабель HDMI. При использовании низкокачественного кабеля HDMI качество изображения может снизиться.

## Подключение с использованием кабеля HDMI-DVI

### HDMIB1/HDMIB2

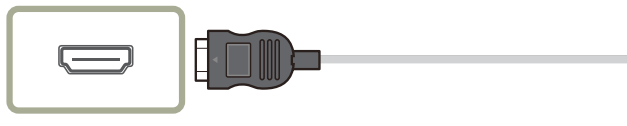

 $^-$  При использовании кабеля HDMI-DVI может не поддерживаться аудио в зависимости от устройства источника.

― При использовании кабеля HDMI-DVI оптимальное разрешение может быть недоступно.

## Подключение с использованием кабеля DP

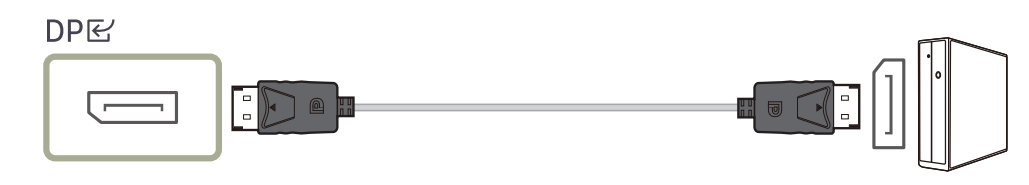

-<br>Рекомендуется использовать входящий в комплект кабель DP. Если кабеля нет в комплекте, используйте кабель DP длиной не более 1,5 м.

## Подключение гарнитуры или наушников

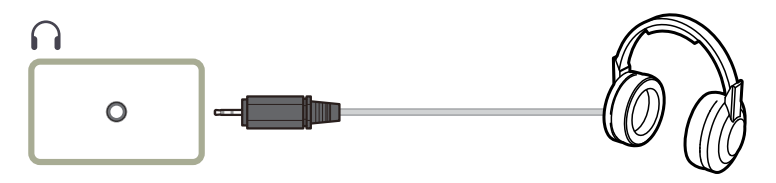

.<br>- Используйте накладные или вставные наушники при активации звука с HDMI-HDMI или кабеля DP.

 $^-$  Для разъема накладных или вставных наушников используется исключительно 3 штекер типа «наконечник, кольцо, гильза» (TRS).

## <span id="page-18-0"></span>Подключение питания

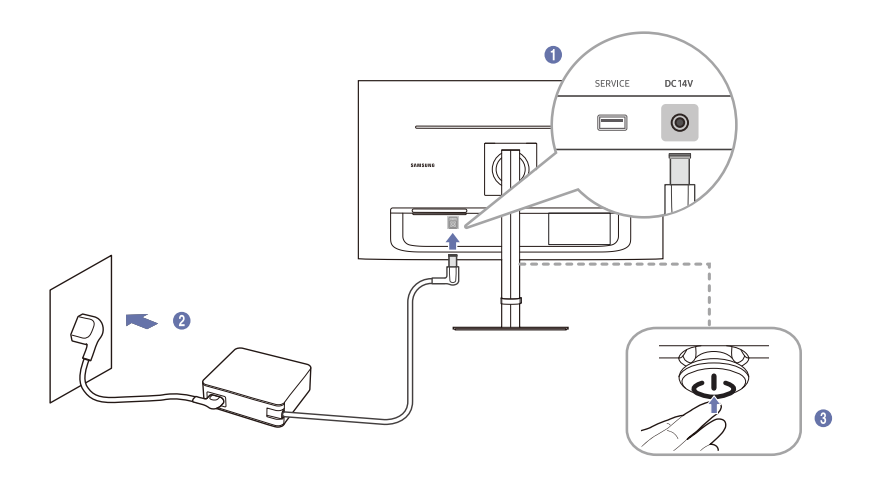

- 1 Подключите кабель питания к адаптеру постоянного/переменного тока. Затем подключите адаптер постоянного/переменного тока к порту постоянного тока DC 14V на задней панели устройства.
- 2 Подключите кабель питания к розетке.
- 3 Нажмите кнопку JOG на задней панели устройства, чтобы включить его.

― Входное напряжение будет переключено автоматически.

# Аккуратное размещение подключенных кабелей

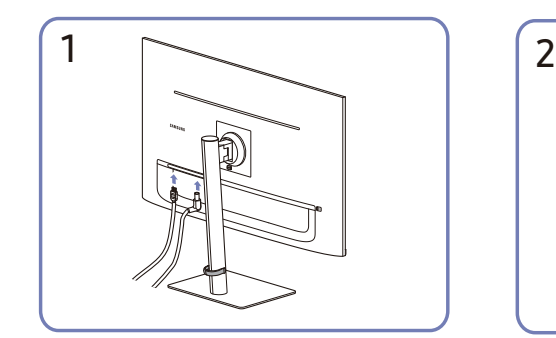

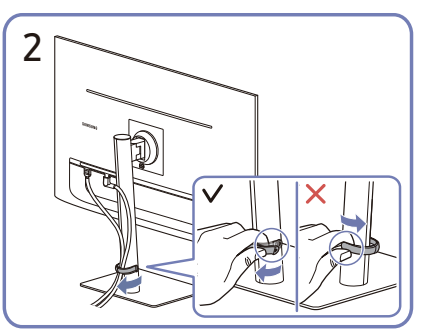

Подключите соответствующие кабели. Потяните за правую сторону ДЕРЖАТЕЛЯ КАБЕЛЯ, чтобы отвести его от подставки. Левая сторона ДЕРЖАТЕЛЯ КАБЕЛЯ может быть повреждена, если ее потянуть с усилием.

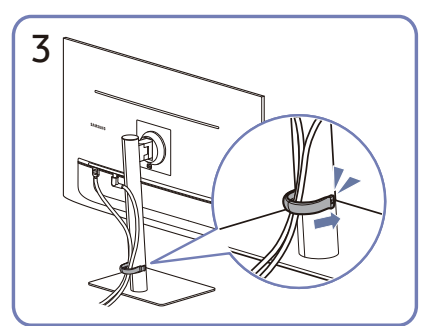

Вставьте оба кабеля в держатель (ДЕРЖАТЕЛЯ КАБЕЛЯ), как показано на рисунке.

Сборка завершена.

# <span id="page-19-0"></span>Выбор оптимального разрешения

При первом включении изделия после приобретения отображается сообщение о выборе оптимального разрешения.

Выберите язык интерфейса и установите оптимальное разрешение экрана компьютера.

― Если оптимальное разрешение не выбрано, сообщение выводится максимум три раза в определенное время, даже если изделие выключено и включено снова.

― Установка оптимального разрешения для вашего компьютера. См. раздел (Вопросы и ответы) → "[Как изменить разрешение?](#page-32-1)".

# <span id="page-20-0"></span>Меню Глава 04

Руководство по клавишам функций →

― Доступные для монитора настройки могут зависеть от модели. Цвет и форма деталей могут отличаться от цвета и формы деталей, представленных на рисунке. В целях повышения качества технические характеристики могут изменяться без уведомления.

# Изображение

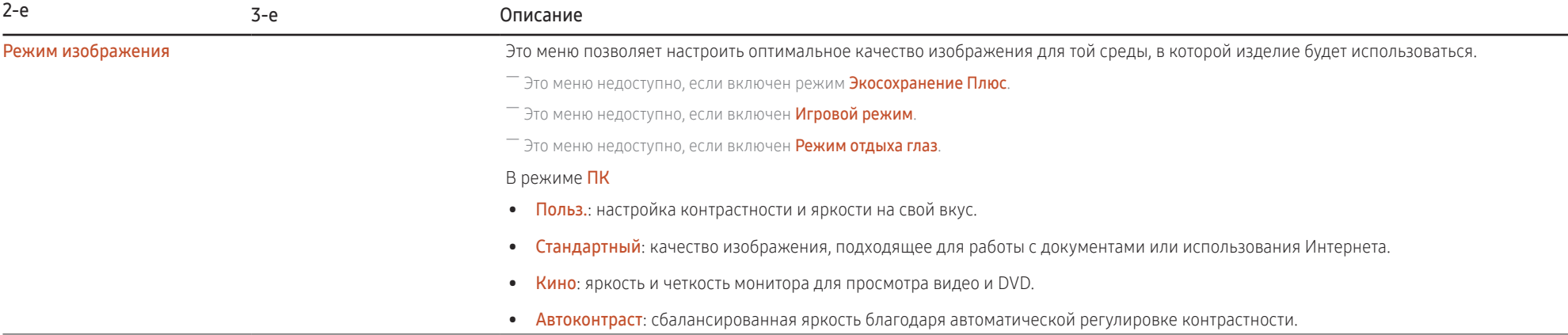

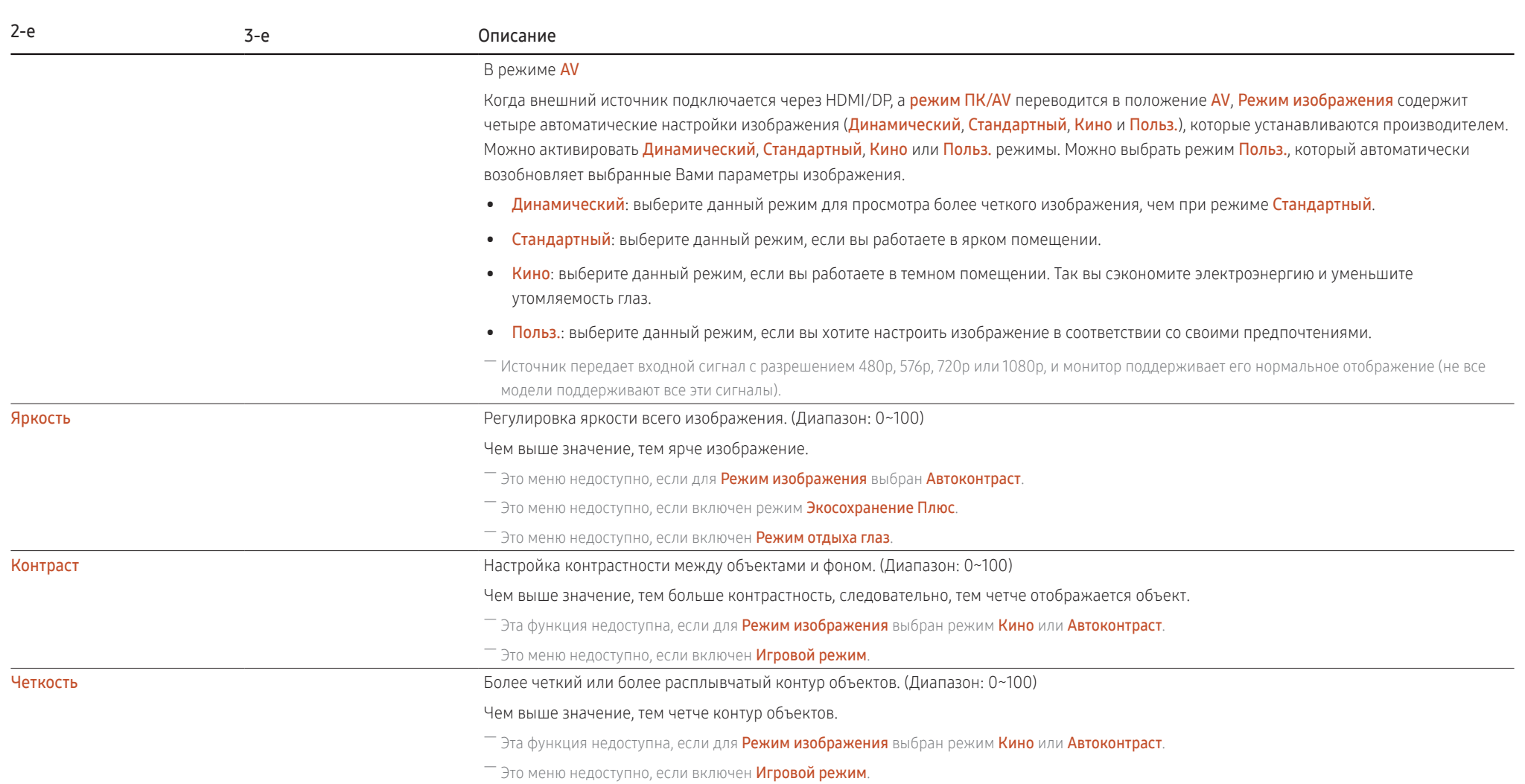

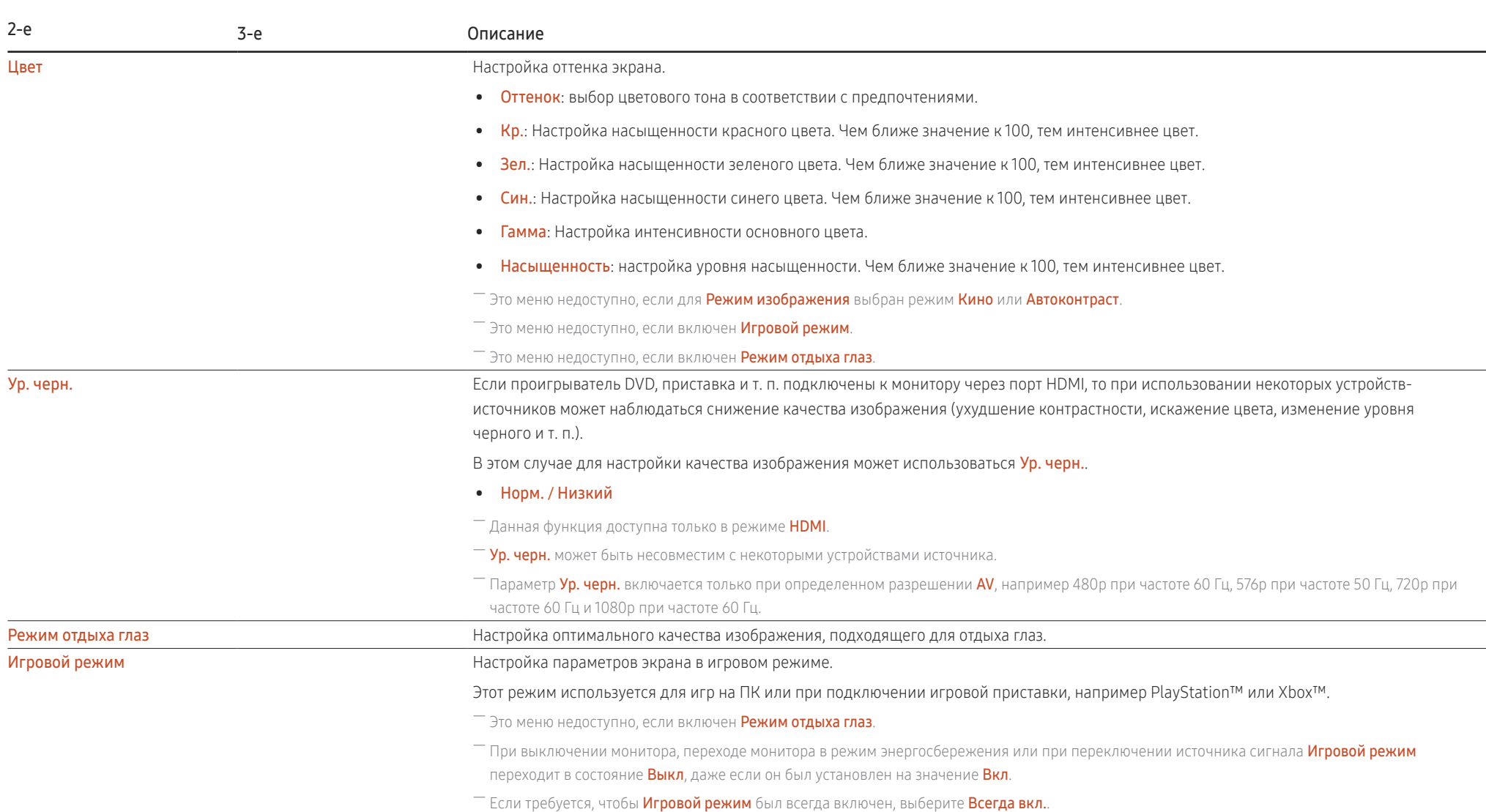

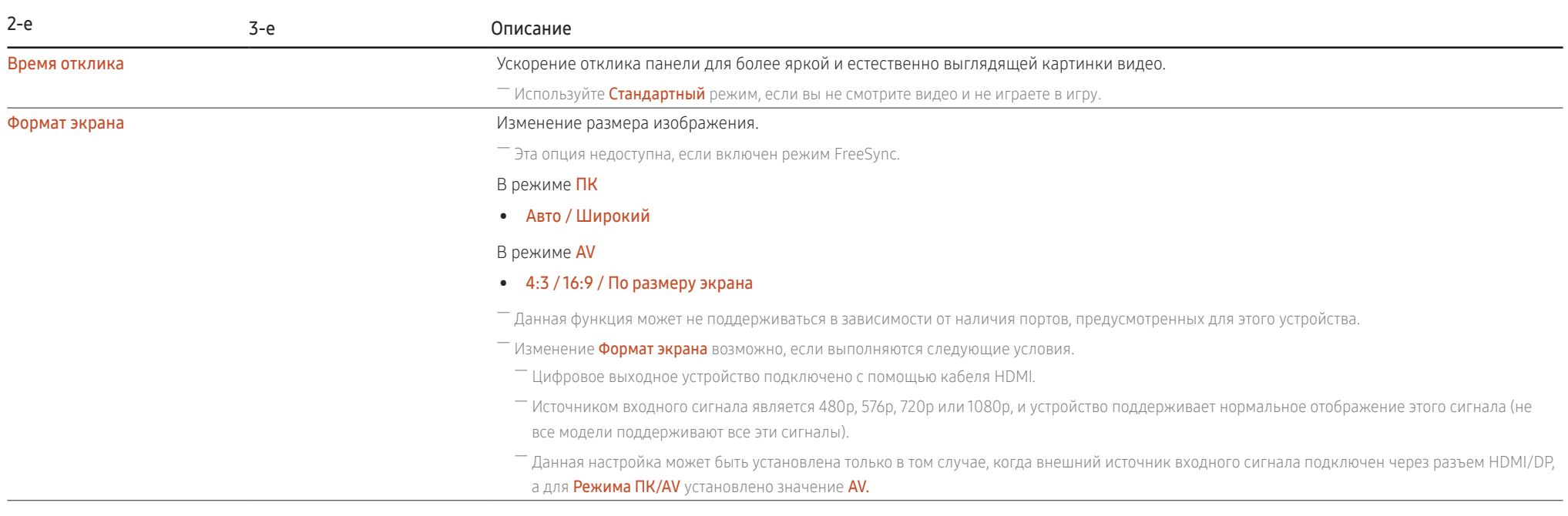

# <span id="page-24-0"></span>Отобр. на экр.

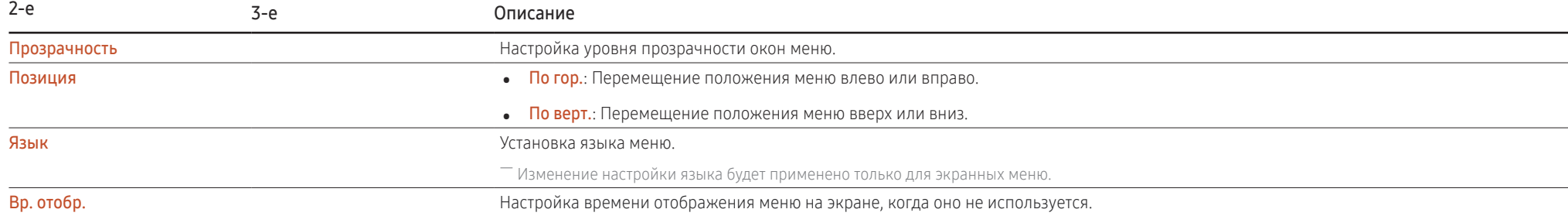

# <span id="page-25-0"></span>Система

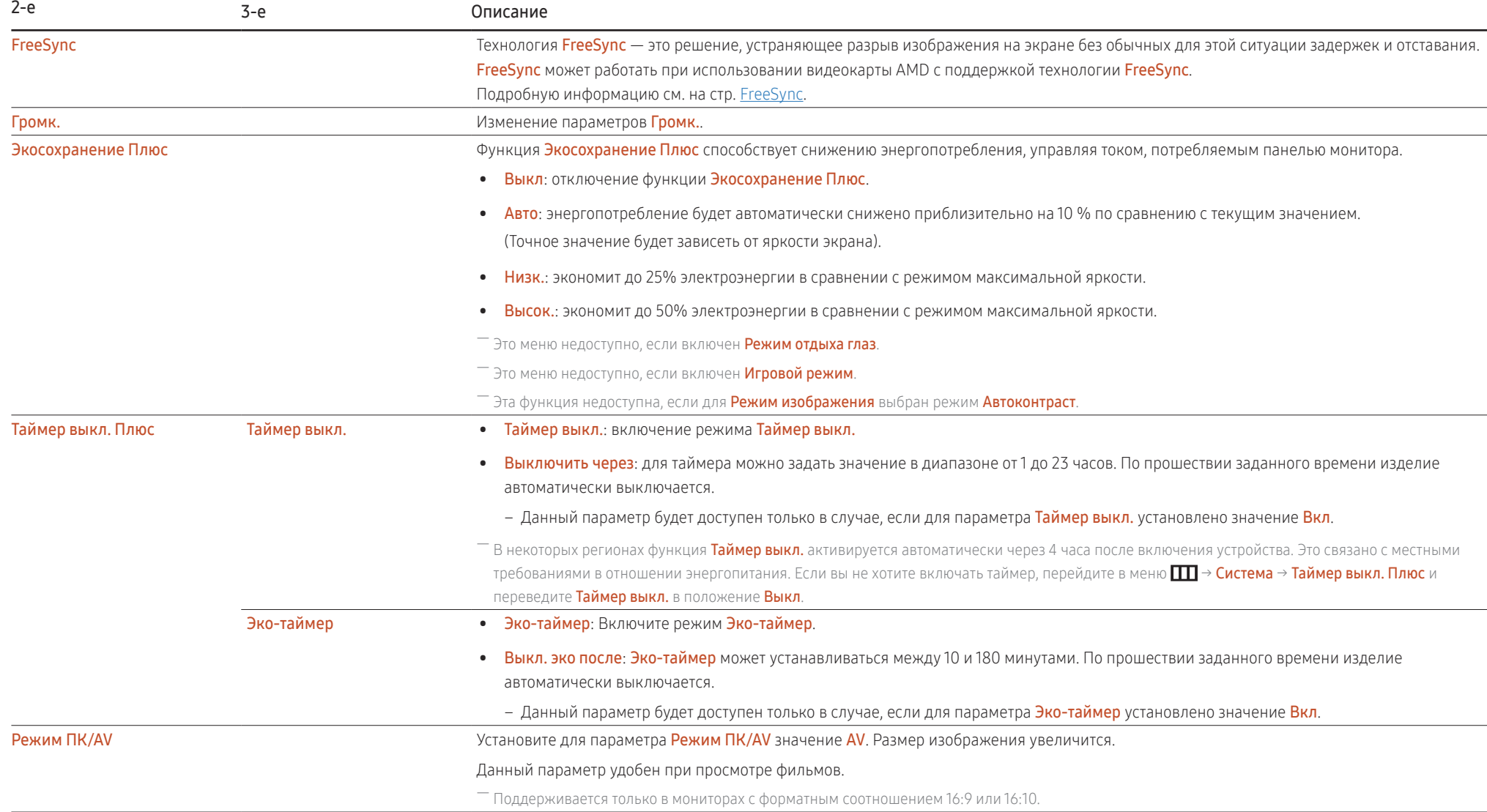

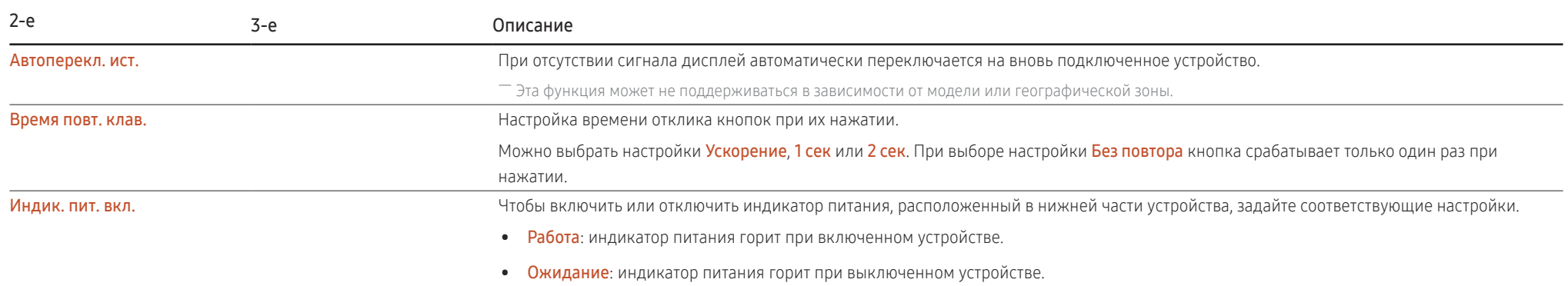

# <span id="page-27-0"></span>Поддержка

<span id="page-27-1"></span>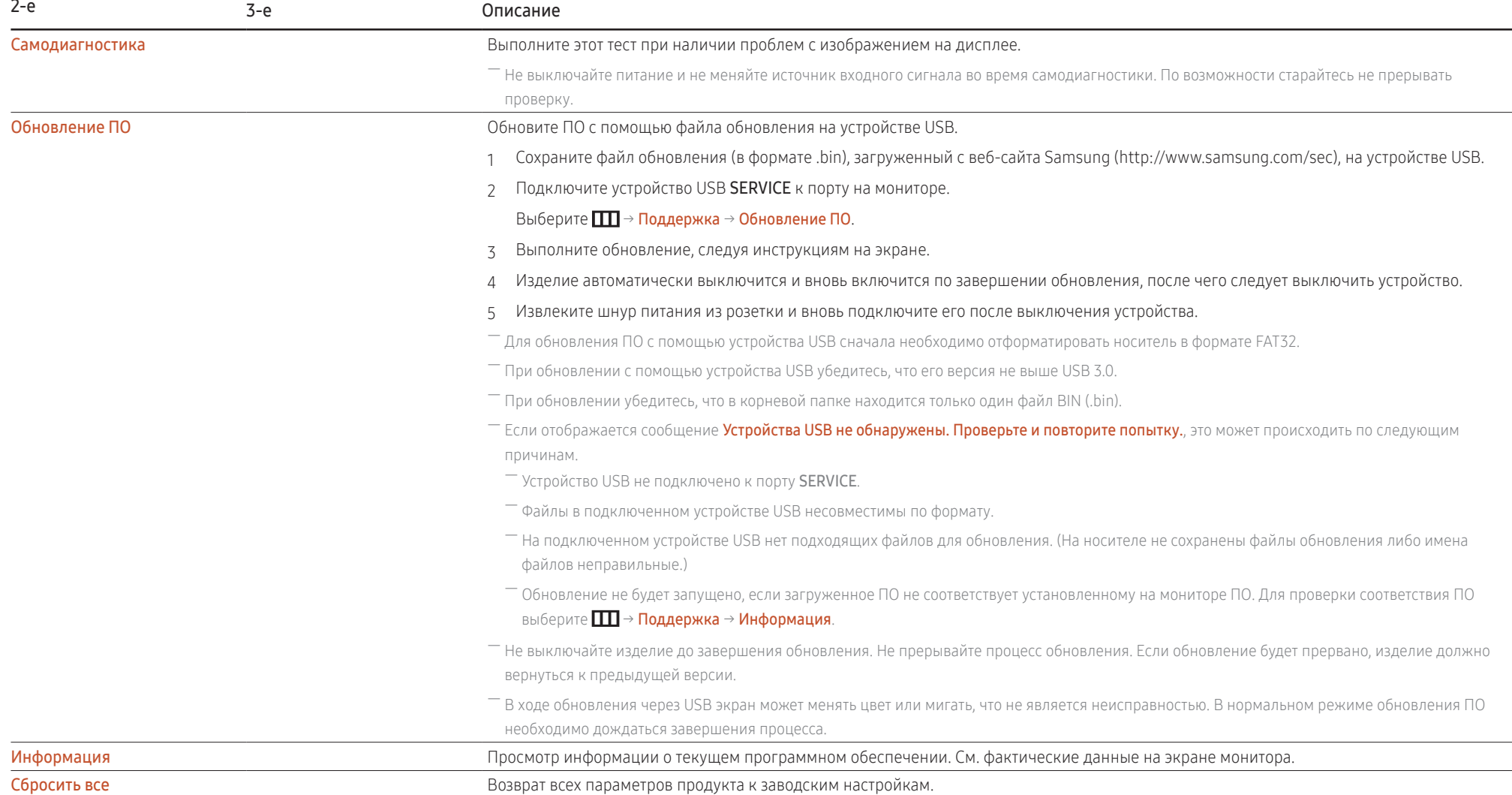

# <span id="page-28-0"></span>Установка программного обеспечения Глава 05

# Easy Setting Box

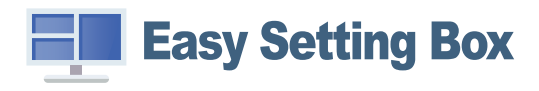

Функция Easy Setting Box позволяет пользователям разделить монитор на несколько секций.

Чтобы установить последнюю версию программы Easy Setting Box, загрузите ее с веб-сайта Samsung (http://www.samsung.com).

- $^-$  Для правильной работы программного обеспечения перезагрузите компьютер после установки программы.
- $^{-}$  Значок Easy Setting Box может отсутствовать в зависимости от системы компьютера и технических характеристик устройства.
- ― Если ярлык отсутствует, нажмите клавишу F5.

## Ограничения и проблемы с установкой

Проблемы при установке программы Easy Setting Box могут быть связаны с видеокартой, материнской платой и сетевым окружением.

## Требования к системе

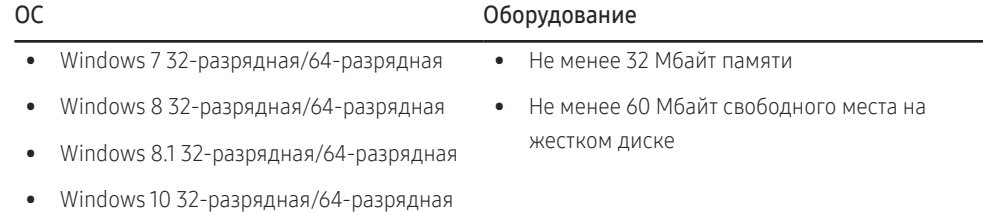

# Установка драйвера

Чтобы установить последнюю версию драйвера устройства, загрузите ее с веб-сайта Samsung (http://www.samsung.com).

 $^-$  Для устройства можно задать оптимальное разрешение и частоту, установив соответствующие драйверы.

# <span id="page-29-0"></span>Руководство по поиску и устранению неисправностей Глава 06

# Обязательные условия перед обращением в сервисный центр Samsung

 $^-$  Прежде чем обращаться в сервисный центр Samsung, проверьте работу устройства следующим образом. Если проблему устранить не удается, обратитесь в сервисный центр Samsung.

## Диагностика монитора (неисправность экрана)

В случае сбоя в работе экрана монитора выполните [Самодиагностика,](#page-27-1) чтобы проверить, правильно ли работает монитор.

## Проверка разрешения и частоты

Если выбрано неподдерживаемое разрешение (см. [Таблица стандартных режимов сигнала](#page-35-1)), на короткое время может появиться сообщение Неоптим. режим или изображение на экране может отображаться неправильно.

― Отображаемое разрешение может отличаться от фактического в зависимости от параметров компьютера и используемых кабелей.

## Проверьте следующие показатели.

### Проблема установки

При соединении изделия и ПК кабелем HDMI или HDMI-DVI вдоль всех четырех сторон экрана видны пустые области.

Причина появления этих пустых областей на экране никак не связана с изделием.

Появление пустых областей на экране связаны с компьютером или видеокартой. Чтобы устранить эту проблему, настройте размер экрана в настройках HDMI или DVI для видеокарты.

Если в меню настроек видеокарты отсутствует параметр, позволяющий регулировать размер экрана, обновите драйвер видеокарты до новейшей версии.

(Для получения подробных сведений о регулировке параметров экрана обратитесь к производителю видеокарты или компьютера.)

### Неисправность экрана

Не горит индикатор питания. Экран не включается.

Проверьте, правильно ли подключен кабель питания к устройству.

В случае сбоя в работе экрана монитора выполните [Самодиагностика](#page-27-1), чтобы проверить, правильно ли работает монитор.

### Отображается сообщение Проверьте сигн. каб.

Проверьте, правильно ли подключен кабель к изделию.

Проверьте, включено ли питание устройства, подключенного к изделию.

### Отображается надпись Неоптим. режим.

Это сообщение отображается, когда сигнал от видеокарты превышает допустимые значения разрешения или частоты устройства.

Измените максимальное разрешение и частоту в соответствии с характеристиками изделия (стр. [36](#page-35-1)).

Если появляется это сообщение, а функция FreeSync не поддерживается, выключите FreeSync в настройках изделия.

### Изображения на экране искажены.

Проверьте подключение кабеля к устройству.

Нечеткие изображения на экране. Изображения на экране размыты.

Отсоедините все дополнительные принадлежности (удлинительный видеокабель и т. п.) и повторите попытку.

Установите рекомендуемый уровень разрешения и частоты.

### Изображения на экране колеблются и дрожат. Тени или остаточные изображения на экране.

Убедитесь в том, что разрешение и частота компьютера заданы в диапазоне, совместимом с устройством. Затем, если требуется, измените настройки, пользуясь таблицей сигналов, посылаемых в стандартном режиме (стр. [36](#page-35-1)), которая приведена в данном руководстве пользователя, а также меню Информация устройства.

Экран слишком светлый. Экран слишком темный.

Выполните настройку параметров Яркость и Контраст.

#### Цвета на экране отображаются неправильно.

Измените настройки Цвет.

### Цвета на экране затенены или искажены.

Измените настройки Цвет.

### Белый не выглядит белым.

Измените настройки Цвет.

### Отсутствуют изображения на экране, а индикатор питания мигает каждые 0,5-1 секунду.

Проверьте, правильно ли подключен кабель между изделием и ПК и надежно ли зафиксированы разъемы.

Для возврата к предыдущему экрану нажмите любую клавишу на клавиатуре или переместите мышь.

Устройство находится в режиме энергосбережения.

### Текст размытый.

Если используется ОС Windows (например, Windows 7, Windows 8, Windows 8.1 или Windows 10): Откройте Панель управления → Шрифты → Настройка текста ClearType и измените Включить ClearType.

### Прерывистое воспроизведение видео.

Большие видеофайлы высокого разрешения могут воспроизводиться с прерываниями. Это может происходить из-за того, что видео-проигрыватель не оптимизирован для ресурсов компьютера.

Попробуйте воспроизвести эти файлы на другом видеопроигрывателе.

## Проблема со звуком

### Отсутствует звук.

Проверьте состояние подключенной гарнитуры или наушников и/или отрегулируйте уровень громкости. Проверьте уровень громкости.

Проверьте, не выключен ли звук изделия или устройства источника.

### Слишком низкий уровень громкости.

Отрегулируйте уровень громкости.

Если уровень громкости остается низким даже после установки на максимальный уровень, отрегулируйте уровень громкости звуковой карты на ПК или в ПО.

### Видео воспроизводится, но звук отсутствует.

Звук не будет слышен, если для подключения источника сигнала используется кабель HDMI-DVI или DVI. Подключите устройство с помощью кабеля HDMI или DP.

### Неисправность устройства-источника сигналов

Во время загрузки компьютера раздается звуковой сигнал.

Если во время загрузки компьютера раздается звуковой сигнал, требуется провести осмотр компьютера.

## <span id="page-32-0"></span>Вопросы и ответы

.<br>- Дополнительные инструкции и настройки приведены в руководстве пользователя ПК или видеокарты.

#### Как изменить частоту?

Задайте частоту на видеокарте.

- Windows 7: выберите Панель управления → Оформление и персонализация → Экран → Разрешение экрана → Дополнительные параметры → Монитор, и измените настройку Частота обновления в разделе Параметры монитора.
- Windows 8 (Windows 8.1): выберите Параметры → Панель управления → Оформление и персонализация → Экран → Разрешение экрана → Дополнительные параметры → Монитор и измените настройку Частота обновления экрана в разделе Параметры монитора.
- Windows 10: выберите Параметры → Система → Экран → Дополнительные параметры экрана → Свойства графического адаптера → Монитор и измените настройку Частота обновления экрана в разделе Параметры монитора.

#### <span id="page-32-1"></span>Как изменить разрешение?

- Windows 7: выберите Панель управления → Оформление и персонализация → Экран → Разрешение экрана → Настройка разрешения экрана.
- Windows 8 (Windows 8.1): выберите Параметры → Панель управления → Оформление и персонализация → Экран → Настройка разрешения экрана и настройте разрешение.
- Windows 10: выберите Параметры → Система → Экран → Дополнительные параметры экрана и измените разрешение.

#### Как задать режим энергосбережения?

- Windows 7: выберите Панель управления → Оформление и персонализация → Персонализация → Параметры экранной заставки → Параметры питания или НАСТРОЙКИ BIOS на компьютере.
- Windows 8 (Windows 8.1): выберите Параметры → Панель управления → Оформление и персонализация → Персонализация → Параметры экранной заставки → Параметры питания или НАСТРОЙКИ BIOS на компьютере.
- Windows 10: выберите Параметры → Персонализация → Экран блокировки → Параметры времени простоя экрана → Питание и сон или НАСТРОЙКИ BIOS на компьютере.

# <span id="page-33-0"></span>Технические характеристики Глава 07

# Общие

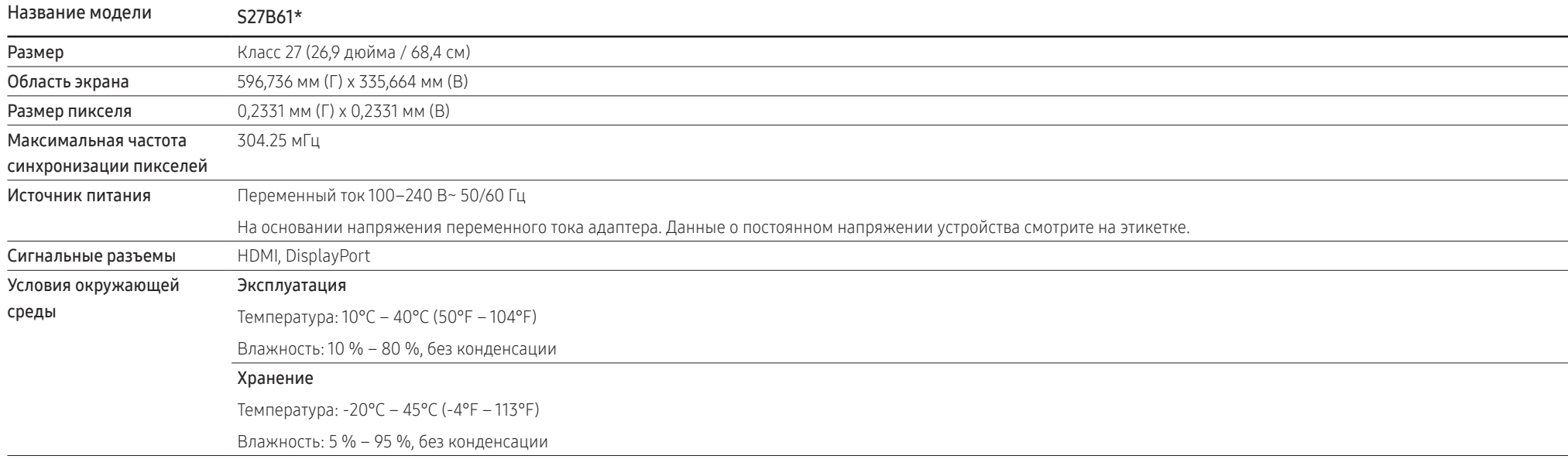

• Plug-and-Play

Данное устройство можно устанавливать и использовать с любыми системами, совместимыми с Plug-and-Play. Благодаря двустороннему обмену данными между устройством и системой компьютера можно оптимизировать настройки устройства. Установка устройства выполняется автоматически. Однако можно задать настройки установки по своему усмотрению.

• Точки дисплея (пикселы)

Вследствие особенностей производства данного устройства приблизительно 1 пиксел из миллиона (1 часть на миллион) может быть светлее или темнее остальных пикселов ЖК-дисплея. Это не влияет на работу устройства.

- В целях повышения качества технические характеристики могут изменяться без уведомления.
- Подробные технические характеристики устройства доступны на веб-сайте Samsung.

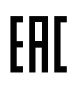

## <span id="page-35-1"></span><span id="page-35-0"></span>Таблица стандартных режимов сигнала

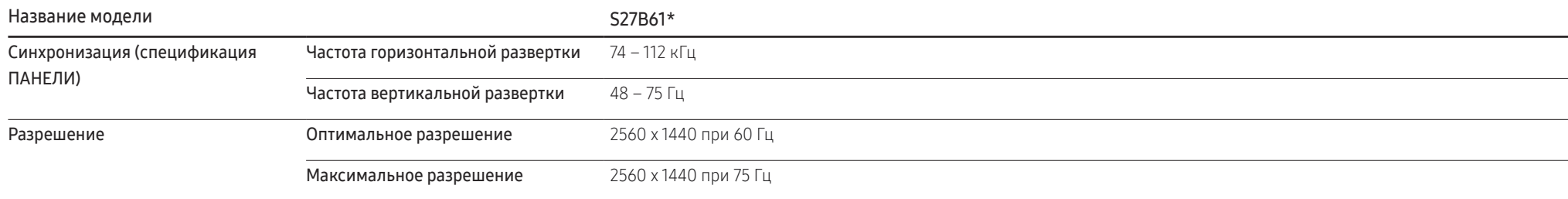

Если сигнал, соответствующий стандартному режиму сигнала, передается с ПК, то экран подстраивается автоматически. Если сигнал, передаваемый с компьютера, не входит в список сигналов, посылаемых в стандартном режиме, экран может оставаться пустым, хотя индикатор питания будет гореть. В этом случае измените настройки в соответствии с приведенной ниже таблицей и сведениями руководства пользователя для видеокарты.

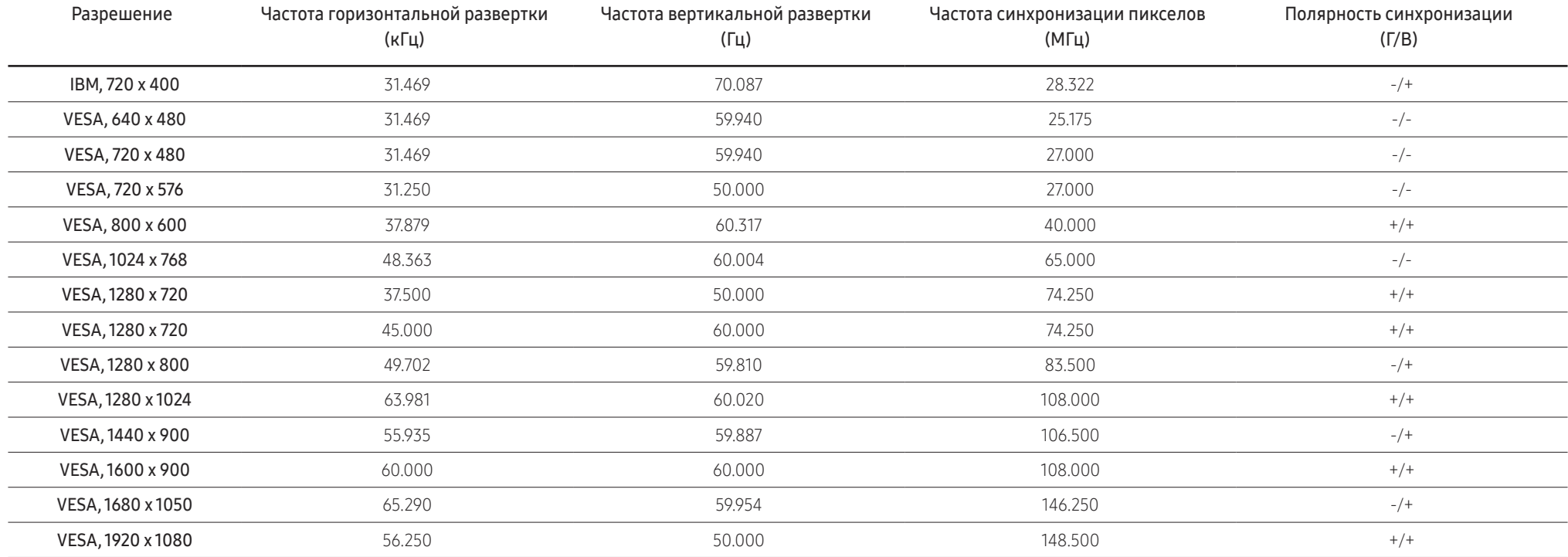

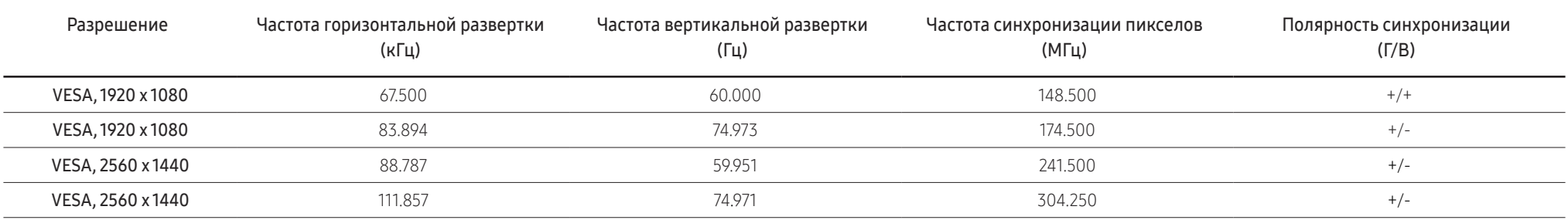

― Частота горизонтальной развертки

Время, необходимое для сканирования одной строки от левой стороны экрана до правой, называется горизонтальным периодом. Обратная величина горизонтального периода называется частотой горизонтального периода называется часто развертки. Частота горизонтальной развертки измеряется в кГц.

#### ― Частота вертикальной развертки

Повторное отображение одного изображения несколько десятков раз в секунду позволяет видеть естественное изображение. Частота повторения называется частотой вертикальной развертки или частотой обновления и указывается в герцах (Гц).

― В данном устройстве предусмотрена настройка только одного значения разрешения для каждого определенного размера экрана, что, вследствие особенностей дисплея, позволяет добиться оптимального качества изображения. Использование разрешения, отличного от заданного, может снизить качество изображения.

Чтобы этого избежать, рекомендуется выбрать оптимальное разрешение, заданное для используемого изделия.

― Некоторые перечисленные в таблице варианты разрешения могут быть недоступны в зависимости от характеристик видеокарты.

# <span id="page-37-0"></span>Приложение Глава 08

## Ответственность за платные услуги (стоимость услуг для клиентов)

― Визит специалиста сервисного центра оплачивается в следующих случаях (невзирая на предоставленную гарантию):

## В изделии не обнаружено неисправностей

Чистка изделия, настройка, объяснение правил использования, переустановка и т. п.

- Специалист сервисного центра дает инструкции по использованию изделия или просто изменяет настройки, не разбирая изделия.
- Неисправность вызвана факторами окружающей среды (Интернет, антенна, помехи и т. п.)
- Изделие переустановлено или к нему подключены дополнительные устройства после первоначальной установки.
- Изделие переустановлено и перенесено в другое место в помещении либо в другое здание.
- Клиенту необходимы инструкции по использованию изделия, произведенного другой компанией.
- Клиенту необходимы инструкции по работе в сети или использованию программы, произведенной другой компанией.
- Клиенту необходимо установить программное обеспечение и настроить изделие.
- Специалист сервисного центра обнаруживает загрязнения или инородные материалы внутри изделия и удаляет их.
- Клиенту необходима установка изделия в случае приобретения его в Интернете или на дому.

## Повреждение изделия по вине клиента

Повреждение изделия вызвано неправильным обращением или ремонтом.

Если повреждение изделия вызвано одной из следующих причин:

- Внешнее воздействие или падение.
- Использование источников питания или дополнительных изделий, не являющихся продукцией Samsung.
- Ремонт, произведенный лицом, которое не является инженером сторонней обслуживающей компании или партнером Samsung Electronics Co., Ltd.
- Ремонт, произведенный клиентом, а также модернизация изделия.
- Подключение изделия к сети с несоответствующим напряжением или включение его в недопустимую электрическую схему.
- Несоблюдение мер предосторожности, приведенных в Руководстве пользователя.

## Прочее

- Поломка изделия по причине стихийного бедствия (удар молнии, пожар, землетрясение, наводнение и т. п.).
- Закончились или пришли в негодность расходные компоненты (аккумулятор, тонер, флуоресцентные и обычные лампы, головка, вибрирующее устройство, фильтр, лента и т. п.).
- ― Если клиент требует обслуживания, но изделие полностью исправно, то работу специалиста необходимо будет оплатить. Рекомендуем прочитать Руководство пользователя прежде, чем обращаться в сервисный центр.

## <span id="page-38-1"></span><span id="page-38-0"></span>FreeSync

Технология FreeSync — это решение, устраняющее разрыв изображения на экране без обычных для этой ситуации задержек и отставания.

Эта функция позволит устранить разрыв изображения на экране и задержки во время игры. Повышайте ваш игровой опыт.

Элементы меню FreeSync, отображаемые на устройстве, могут отличаться в зависимости от модели устройства и его совместимости с видеокартой AMD.

- Выкл: отключение функции FreeSync.
- Вкл: Включите функцию FreeSync на видеокарте AMD. Во время игр вы можете замечать прерывистые мерцания.

Примените оптимальное разрешение при использовании FreeSync.

Порядок настройки частоты обновления см. в разделе вопросов-ответов → Как изменить частоту?

— Функция FreeSync активируется только в режиме HDMI или DisplayPort.

Используйте предоставленный производителем кабель HDMI/DP при использовании FreeSync.

При использовании функции FreeSync во время игры могут возникнуть следующие симптомы:

- Экран может мерцать в зависимости от типа видеокарты, настроек опций игры или воспроизводимого видео. Попробуйте выполнить следующие действия: уменьшите значения параметров игры, переведите текущий режим FreeSync в положение Выкл или посетите вебсайт AMD для проверки версии драйвера вашей видеокарты и обновления его до последней версии.
- Во время использования функции FreeSync может возникать мерцание экрана из-за колебания выходной частоты видеокарты.
- Время отклика может колебаться во время игры в зависимости от разрешения. Как правило, чем выше разрешение, тем ниже время отклика.
- Качество звука устройства может ухудшиться.

― Если во время использования функции вы столкнулись с проблемой, обратитесь в сервисный центр Samsung.

- .<br>- Если вы измените разрешение экрана, когда функция задана как **Вкл**, экран может резко стать черным из-за работы видеокарты. Установите для функции FreeSync значение Выкл и измените разрешение.
- $^-$  Функция недоступна на устройствах (например, аудио- и видеоустройствах), которые не располагают видеокартой AMD. Если функция активна, на экране могут возникнуть неисправности.

### Модели в списке видеокарт поддерживают FreeSync

Функция FreeSync может быть использована только с определенными моделями видеокарт AMD. Обратитесь к следующему списку поддерживаемых видеокарт:

Убедитесь, что установлены последние официальные графические драйверы от AMD, которые поддерживают FreeSync.

- <sup>-</sup> Другие модели видеокарт AMD, которые поддерживают функцию **FreeSync**, см. на официальном сайте AMD. (https://www.amd.com/en/products/specifications/graphics).
- Если вы используете видеокарту от другого производителя, в настройках функции выберите FreeSync выкл..
- $^-$  При применении функции FreeSync через кабель HDMI возможен сбой работы из-за ограничения диапазона частот некоторых видеокарт AMD.
- Radeon™ RX Vega
- Radeon™ RX 500
- Radeon™ RX 400
- Radeon™ R9/R7 300 (не включает R9 370/X, R7 370/X, R7 265)
- Radeon™ Pro Duo (версия 2016)
- Radeon™ R9 Nano
- Radeon™ R9 Fury
- Radeon™ R9/R7 200 (не включает R9 270/X, R9 280/X)